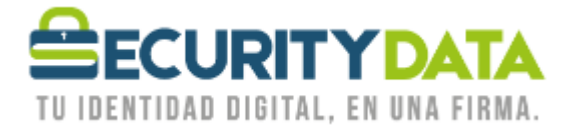

Manual de usuario

Activación de certificado vía Roaming

## **SECURITY DATA SEGURIDAD EN DATOS Y FIRMA DIGITAL, S.A.**

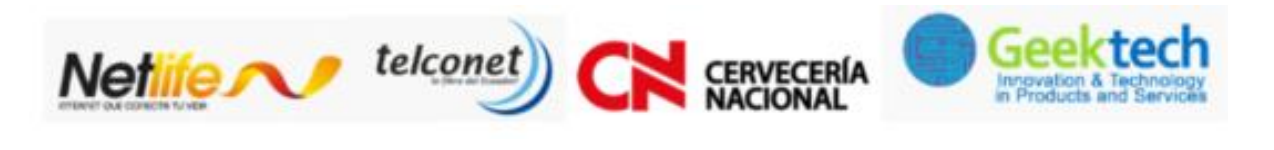

WWW.SECURITYDATA.NET.EC

 $02 - 6020655 / 04 - 6020655$ 

INFO@SECURITYDATA.NET.EC

 $Y_{\text{out}}$ 

 $\blacktriangleright$ 

 $f$ 

 $\Box$ 

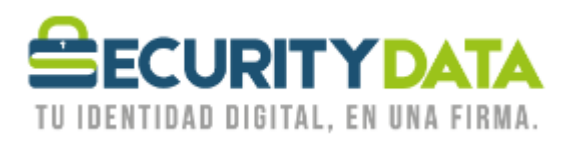

## **SECURITY DATA SEGURIDAD EN DATOS Y FIRMA DIGITAL S.A. Manual de usuario: Activación de Certificado vía Roaming**

## **Certificado en Roaming**

- Debe instalar el software proporcionado de acuerdo a la arquitectura de su computadora. o SETUP ESP 32 BITS
	- o SETUP ESP 64 BITS
- En la parte inferior Derecha de su computador junto al reloj aparece el siguiente ícono:

- Click Derecho en el ícono anterior y seleccionar "Enroll for Entrust Digital ID" y a continuación seleccionar "Siguiente".
- Ingresar los dos códigos para la activación, el primero que se le envió por correo y el segundo que se le proporcionó en la hoja impresa.
	- o Número de Referencia: 12345678
	- o Código de Autorización: XYZ-XYZ-XYZ
- Seleccionar "Siguiente" y en la próxima ventana también.
- En la ventana "Entrust Security Store Location" seleccionar la opción "In the Directory (work as a Roaming user)" y a continuación "Siguiente".
- Ingresar el nombre con el cual se Identificará para inicio de Sesión y seleccionar "Siguiente".
- Ingresar una contraseña para el inicio de sesión y seleccionar "Finalizar".
- Su certificado en Roaming está listo para usar con sus aplicaciones, para hacerlo debe iniciar sesión seleccionando la opción "Log In" en el ícono del paso 2

NOTA: Los códigos de activación tienen una validez de **14 días**. Pasado este tiempo favor comunicarse con 1800-firmas o [soporte@securitydata.net.ec](mailto:soporte@securitydata.net.ec)

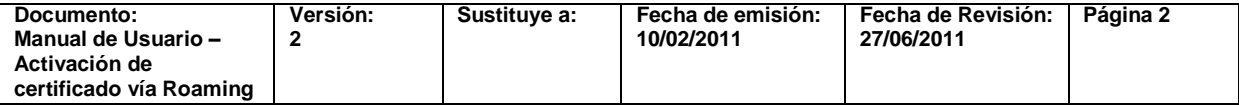